**Create your workspaces** 

HLRS

#### PRACTICAL

Follow the **next slides** to create your workspaces and to copy in there data and scripts necessary for the exercises.

(Windows: Please be careful, since copy-pasting text from pdf might be inaccurate.)

Linux: Ctrl+C from PDF, right-click and paste from terminal should work.

#### **Create your workspaces**

HLRS

#### Execute only once!

Once you have logged in, create a workspace for each course day (with **name** wsdayX and **duration** 5 days **or until the end of the course**):

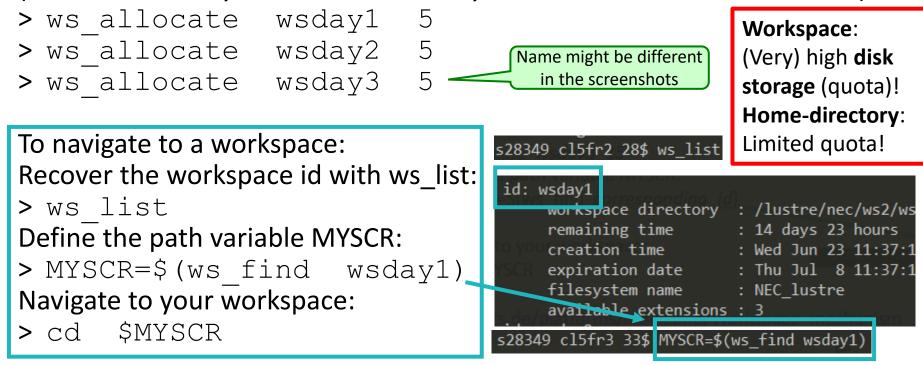

https://kb.hlrs.de/platforms/index.php/Workspace\_mechanism

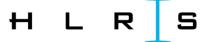

#### MAC-Users:

You might encounter the error:

> MYSCR=\$(ws\_allocate wsMyWorkspace 15)

Info: creating workspace.

Error: could not create workspace directory!

In that case a solution is e.g. https://www.cyberciti.biz/faq/os-x-terminal-bash-warning-setlocale-lc\_ctype-cannotchange-locale/ (LC CTYPE should not be UTF-8 but e.g. en US.UTF-8)

# Copy and extract all data for day 1

HLRS

Navigate to your day 1 workspace:

- > MYSCR=\$(ws\_find wsday1)
- > cd \$MYSCR

... and copy the following archives (do not forget the point at the end):

> cp /shared/akad-dl-hlrs/day1/dl-hlrs1.tar.gz

**Extract** the content of the *tar* file:

> tar -xzf dl-hlrs1.tar.gz

**Check** that all folders are there with:

**>**ls

## Copy and extract all data for day 2

HLRS

### Navigate to your day 2 workspace:

- > MYSCR=\$(ws\_find wsday2)
- > cd \$MYSCR
- ... and copy the following archive:
- > cp /shared/akad-dl-hlrs/day2/\*

# Extract the content:

- > tar -zxvf notebooks.tar.gz
- > tar -zxvf data.tar.gz
- > tar -zxvf work\_data\_50.tar.gz

### Copy and extract all data for day 3

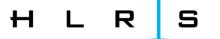

Navigate to your day 3 workspace:

- > MYSCR=\$(ws\_find wsday3)
- > cd \$MYSCR
- ... and copy the following archive (do not forget the point at the end):
- > cp -r /shared/akad-dl-hlrs/day3/Deep\_Learning\_Workshop .